## **Desativa a proteção de todos os arquivos**

Desativa a proteção de todos os arquivos.

*1* Selecione o modo de reprodução.

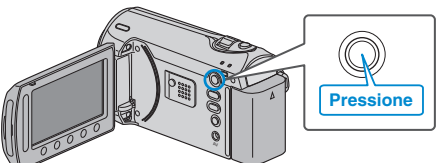

*2* Selecione o modo vídeo ou foto.

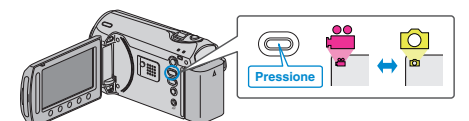

3 Pressione o botão @ para exibir o menu.

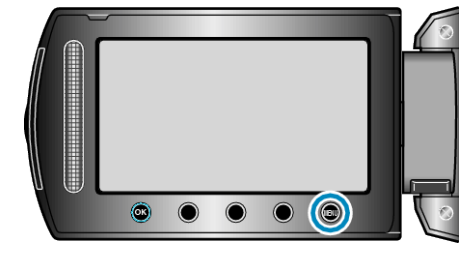

4 Selecione "EDIT" (Editar) e pressione  $@$ .

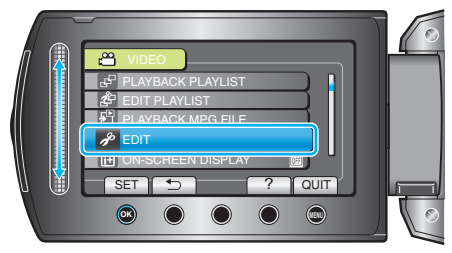

*5* Selecione a opção "PROTECT/CANCEL" (Proteger / Cancelar) e pressione  $@$ .

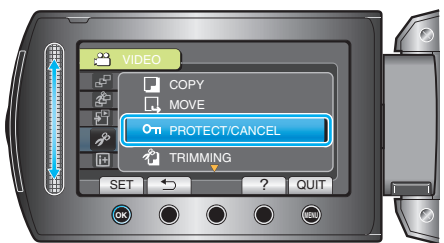

**6** Selecione "CANCEL ALL" (Cancelar tudo) e pressione  $\circledR$ .

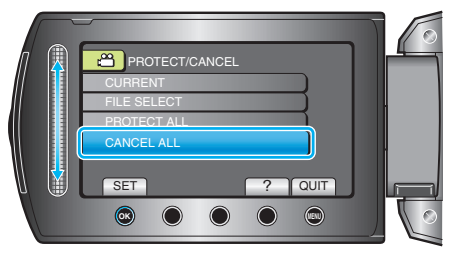

7 Selecione "YES" (Sim) e pressione  $\circledast$ .

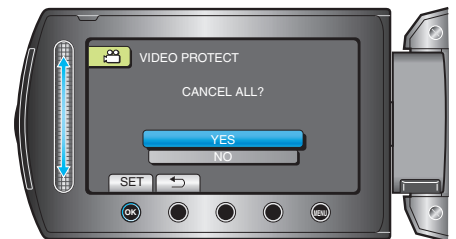

● Após o ajuste, pressione <sup>®</sup>.